**FindSearchFolders с кряком With License Code Скачать бесплатно без регистрации PC/Windows [Updated] 2022**

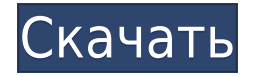

\* Простой графический интерфейс, который будет отображать результаты \* Позволяет выполнять поиск по имени хранилища Exchange, имени сервера Exchange и пути к каталогу поиска Exchange. \* Позволит вам просматривать размер и сводную статистику по папке поиска. \* Возможность подсчета количества папок поиска для каждого типа папки Лицензия: \* Лицензия в стиле BSD -- полную лицензию см. в файле license.txt. \* История версий: \* Версия 0.8.6 - Добавлены

Documentation/Manuals/FindSearchFol ders Crack MacUserManual.html \* Версия 0.8.5 - Исправлена ошибка, из-за которой количество папок подсчитывалось только по имени локальной папки, а не по подпапкам. \* Версия 0.8.4 - Реализован диалог прогресса. \* Версия 0.8.3 - Добавлен просмотр журнала отладки. \* Версия 0.8.2 - Добавлена возможность фильтрации поиска по типу сообщения и приложению. \* Версия 0.8.1 — теперь поддерживает Exchange 2003. \* Версия 0.8 - Начальный выпуск. \* Обратная связь Если у вас есть какие-либо вопросы или отзывы, пожалуйста, напишите

мне по адресу findsearchfolders@yahoo.com.

Создание приложения «Найти папки поиска»: Если вы хотите создавать и запускать приложения, вам может потребоваться получить требования для MSBuild. Вы можете скачать это из codeplex. \* \* \* \* \* После того, как вы их установили. Откройте Visual Studio и установите Microsoft Build Engine. После установки вы можете собрать проект, щелкнув правой кнопкой мыши файл .sln и выбрав «Сборка» или используя пункт меню «Сборка» в Visual Studio. Проект «Найти папки поиска»

поддерживается на codeplex здесь.

Проверка разработки \* 22.06.2012 — Обновлен файл ReadMe.txt, чтобы включить информацию о запуске приложения. \* 10 мая 2012 г. — Приложение обновлено для работы с Exchange 2010. — Спасибо Джеймсу Остину за предоставленное решение. \* 2011-11-07 — Обновлен файл ReadMe.txt для включения

**FindSearchFolders Crack+ Activator**

FindSearchFolders Crack For Windows — это приложение для DOS, написанное на языке C. Оно отвечает за загрузку правильной схемы базы

данных, открытие очередей поиска в базе данных, их итерацию и выполнение команды для поиска пути к папке. Первая папка для поиска используется в качестве базовой папки, а поисковый запрос используется для поиска сообщений во всех остальных папках. Это приложение будет искать базовую папку каждые 10 секунд, и если папка не будет найдена, оно запустится в папке 1 и так далее. Зависимости схемы: Для запуска приложения FindSearchFolders 2022 Crack потребуются следующие схемы: - [ExchSearchQueue] Это все очереди на сервере хранилища

Exchange, содержащие события поиска. Существует три разных типа очередей — [ExchSourceQueue], [ExchTargetQueue] и [ExchSearchQueue]. Все эти очереди используют поле ExchMailboxIdentity для идентификации почтового ящика. - [ExchMessage] Здесь хранятся сообщения, полученные хранилищем Exchange, которые хранятся в хранилище MAPI. - [ExchFolder] Здесь хранятся все папки поиска. Все папки должны содержать одну или несколько папок почтового ящика Exchange. Эти папки будут проверены на предмет соответствия содержимого критериям поиска. -

[ExchDisplayMessage] Это таблица, в которой хранятся сообщения, содержащиеся в почтовом ящике Exchange. - [ExchMAPIStore] Содержит базу данных imapiaudit. Все, что связано с таблицами imapiaudit, можно найти здесь. Логика: FindSearchFolders Crack Mac работает путем перебора очередей поиска в базе данных. Очереди — это просто списки событий поиска в форме \New Search в имени очереди. Это делается с помощью IDTExtensibility2::GetSearchQueueInfo API и выглядит так: IDTExtensibility2\* ptrInterface = NULL; ULONG количество = 0; статическая

```
константа DASL_ARRAYLIST
pItemArrayLists[] = \{ \}SEGM_SEARCH,
"EXCHANGE SEARCH QUEUE SOUR
CE", L"Источник очереди поиска",
NULL }, { SEGM_SEARCH,
"EXCHANGE SEARCH QUEUE TARGE
T", л 1eaed4ebc0
```
Приложение FindSearchFolder выполняет следующие действия. 1. Позволяет вам искать электронные письма, хранящиеся в почтовом ящике определенного пользователя на сервере Exchange. 2. Показать все папки поиска, которые есть у владельца учетной записи. 3. Перечислите всех пользователей с более чем 1000 папок поиска. 4. Перечислите всех пользователей с более чем 100 000 папок поиска. 5. Показать общее количество папок поиска для всех пользователей. Монтаж: Вы можете использовать

проводник в Windows Vista или Windows 7, чтобы скопировать приложение FindSearchFolders на свой компьютер. Как использовать инструмент FindSearchFolders: Запустите приложение FindSearchFolders и выберите учетную запись, для которой вы хотите просмотреть папки поиска. По умолчанию он будет искать всех пользователей, у которых есть папки поиска. Выберите параметр «Искать более 1000 папок поиска» и нажмите «ОК». Это выполнит поиск по всем учетным записям и покажет список всех учетных записей, которые имеют 1000 или более папок поиска.

Нажмите на имя учетной записи, чтобы выбрать эту учетную запись. В правом нижнем углу будет полоса, показывающая все папки в почтовом ящике. Это часть информации о папке поиска. Для получения более подробной информации нажмите кнопку «Показать папку поиска». Если имя учетной записи также отображается в поле, щелкните его, и откроется диалоговое окно, в котором можно просмотреть полную информацию о папке поиска. Выберите опцию «Искать более 100000 папок поиска» и нажмите OK. Это выполнит поиск по всем учетным записям и покажет список всех

учетных записей, которые имеют более 100 000 папок поиска. Нажмите на имя учетной записи, чтобы выбрать эту учетную запись. В правом нижнем углу будет полоса, показывающая все папки в почтовом ящике. Это часть информации о папке поиска. Для получения более подробной информации нажмите кнопку «Показать папку поиска». Если имя учетной записи также отображается в поле, щелкните его, и откроется диалоговое окно, в котором можно просмотреть полную информацию о папке поиска. Выберите параметр «Показать папки поиска по типу папки поиска» и

нажмите «ОК». Это покажет таблицу, которая показывает количество папок поиска, которые существуют в папках данного типа. Вы также можете использовать программу FindSearchFolders из командной строки, запустив ее с помощью приложения /s. Команде /s требуется аргумент, который является учетной записью электронной почты для поиска. Например, из командной строки: С:\

**What's New In FindSearchFolders?**

## FindSearchFolders — это очень

простой инструмент, который берет файл isinteg.pri и находит все папки поиска с большим количеством сообщений. Дополнительная информация: По умолчанию инструмент FindSearchFolders выполняет поиск во всех папках поиска и показывает 100 папок с наибольшим количеством сообщений. Если вы просматриваете файл isinteg.pri из одного почтового ящика, вы можете изменить критерии поиска, чтобы просматривать только этот почтовый ящик, изменив поля ввода «Путь к файлу журнала» и «Искать» на экране «Поиск». . Поле «Искать»

представляет собой раскрывающееся меню, в котором будут записи для всех различных типов почтовых ящиков, которые есть у вас на сервере. Итак, если в качестве примера используется файл isinteg.pri для почтового ящика «johnsmailbox», вы должны изменить значение «Search for» на «johnsmailbox». Обратите внимание, что вы можете изменить значение поля «Искать» на «johnsmailbox», а затем не изменять значение «Путь к файлу журнала». Это очень маленький инструмент, предназначенный исключительно для обнаружения и поиска. Для

достижения наилучших результатов, когда сервер выходит из строя или выключается, или когда администратор хотел бы иметь небольшой инструмент для быстрого просмотра баз данных для любых задач поиска, все еще находящихся в очереди поиска. Если у конкретного пользователя много папок поиска, вы можете запросить базу данных, чтобы определить, какие из них являются наиболее проблемными. Сценарий имеет очень ограниченную логику, это всего лишь функция, представляющая собой простой одноразовый запрос. Однако он читает файл config.xml, поэтому в

будущем я могу добавить некоторые новые параметры конфигурации. Приветствуются любые вопросы. Если вам нужно более подробное описание того, как работают папки поиска, я разместил ссылку под файлом загрузки. Этот инструмент используется для поиска пользователей, которые не ответили на «пропущенный вызов», которые собираются телефонным сервером Exchange. Отчеты, распечатываемые с помощью этого инструмента, предназначены для очень конкретной цели.Они распечатываются еженедельно, чтобы позволить определенным

администраторам вручную удалить любого пользователя, который не получил «пропущенный вызов» в течение некоторого времени. Инструменты могут быть интегрированы с любой существующей системой, при этом основным требованием является

Минимум: ОС: Windows 7/Vista (64 разрядная версия) Процессор: Intel Core 2 Duo 2,66 ГГц / AMD Phenom X2 9550 Память: 2 ГБ ОЗУ Графика: видеокарта с поддержкой DirectX 9 и оперативной памятью не менее 256 МБ. Жесткий диск: 20 ГБ свободного места на жестком диске Звуковая карта: звуковая карта с поддержкой DirectX 9.0 (или эмулятор звуковой карты с поддержкой DirectX) Дополнительно: видеокарта с поддержкой DirectX 9.0 и оперативной памятью не менее 128 МБ. Прямой

## Related links: